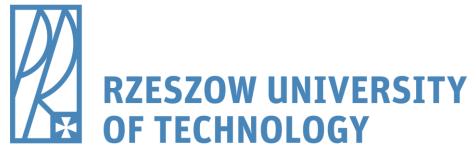

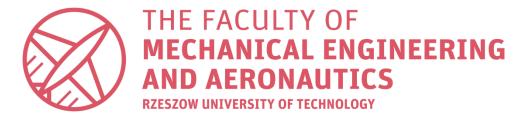

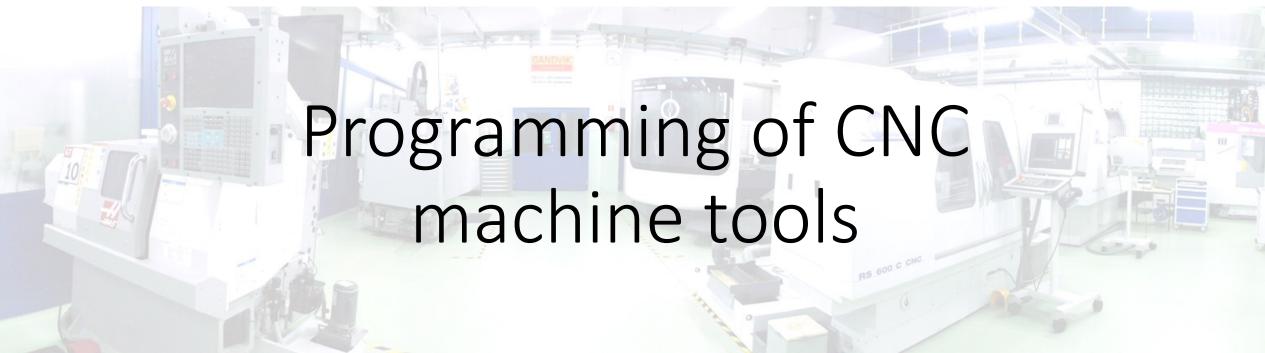

dr inż. Roman Wdowik

e-mail: rwdowik@prz.edu.pl

## What does "programming" mean in general?

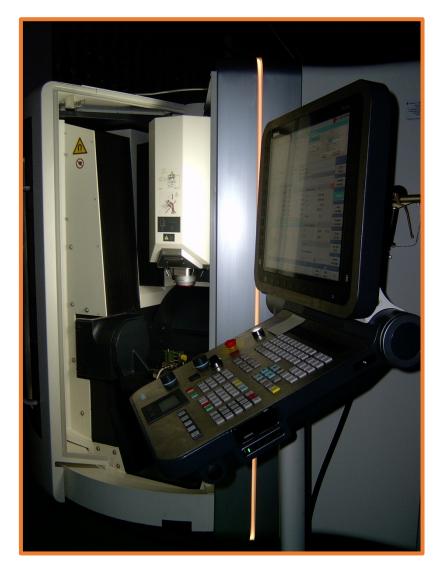

**CNC** machine tool

- To create the tool/the head path
- To set the machining parameters (e.g. feed, spindle speed)

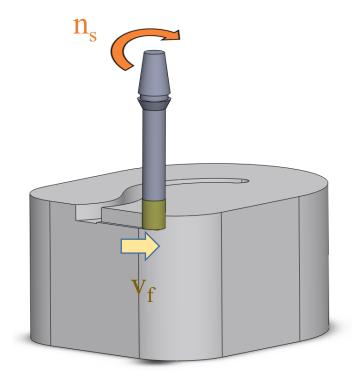

Programming must be supported by specific language which is "clear and understandable for the specific CNC machine tool with specific CNC controller (e.g. Sinumerik, Fanuc, Heidenhain, etc.)"

- (LENGTH AND DIAMETER MEASURE)
- N130 (SHELL MILL)
- N140 (END MILL)
- N145 (LENGTH AND DIAMETER MEASURE)
- G00 G90
- G65 P9023 A13. T#20 D#7 H#8
- GOTO800
- N170 (PROBE)
- G65 P9023 A21. T#20
- GOTO800
- (MANUALLY CHECK TOOLS)
- N300 (MANUALLY)
- G00 G90
- G65 P9023 A25. T#20
- GOTO800
- (CHECK TOOLS FOR BREAKAGE AND WEAR)

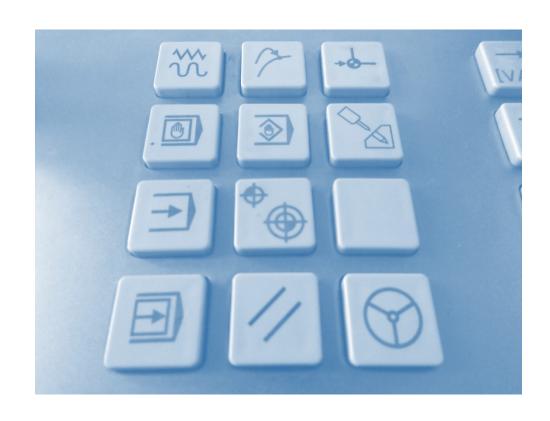

## Language

- Standard DIN/ISO code according to standards: DIN66025, ISO 6983-1:2009
- Specific CODE created by the producer of CNC controller (e.g. Heidenhain company)

#### Important remark!

If you have several machine tools which can be programmed using
G-code it does not mean that every one of your machine tools may be programmed the
same way! It is always easier to learn programming of the next CNC controller if you know
at least one, so do not worry about the differences because the basics are very similar!

#### Conclusion:

This G-code may differ depending on the producer of the controller of the machine tool!

## Methods of Programming of CNC Machine Tools

## Method 1

## **Direct programming** using special "words" e.g. G1, G2, G90, etc. - TEXT EDITOR, NC CODE EDITOR - A SHEET OF PAPER - EDIT MODE IN CNC CONTROLLER N10 G00 G91 Z-1. N20 G01 G90 G41 X-110. F500 Fig. 1. Example of direct programming in text editor

## Method 2

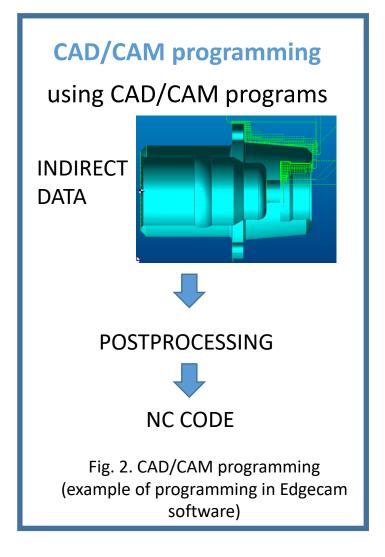

#### Method 3

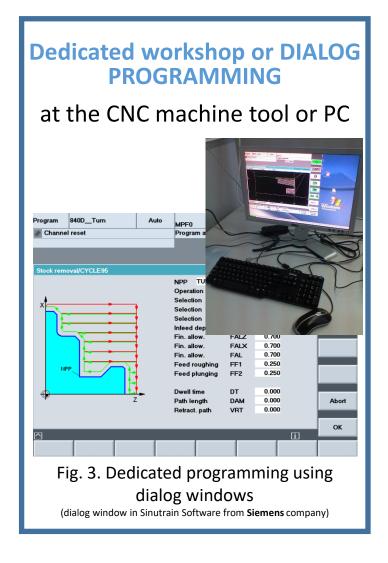

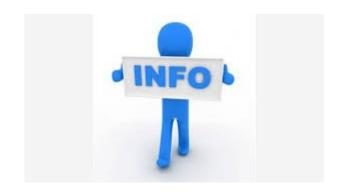

I would like to explain in details these 3 methods.

## **Direct Programming**

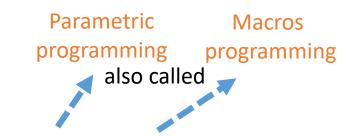

#### Simple programming

It uses simple G-codes (or other standard codes) and standard cycles manufactured by the producer of CNC controller

#### Advanced direct programming

It uses simple G-codes (or other standard codes) and standard cycles manufactured by the producer of CNC controller + advanced functions and instructions of CNC controller (VARIABLES, CONDITIONS, LOOPS, "JUMPS", REPETITIONS, ETC.)

**Drawing of a part** 

**Catalogues of cutting tools** 

Manuals of CNC controllers

Manuals of machine tools

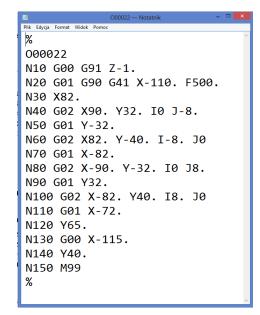

Sending or writing it in the memory of CNC controller

Testing program and starting production

Editing the NC programs or subprograms files

## CAD/CAM Programming

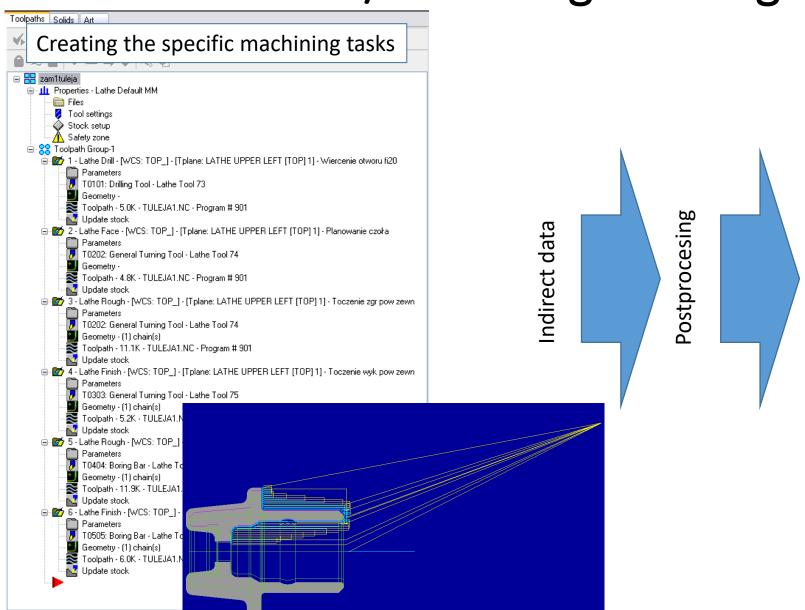

```
%MPF0901
N20 G90 G95 G71 G40
N30 G54 D200
N31 G0 X0. Z150.
N32 T01 D01 M5 M9
N40 GO Z150. S1250 M3 M8
N50 GO XO.
N60 Z5.
N70 Z-58.627
N80 G1 Z-130.627 F.36
N90 G0 Z-58.627
N100 Z5.
N110 Z150.
N120
N130 GO Z150. S0100
N131 T02 D02 M4 M8
N140 GO X91.187
N150 Z5.05
N160 G92 S2000
N170 G96 F.25 S0245
N180 Z.8
N190 G1 X53.857
N200 GO Z2.8
N210
N220 X121.727
N230 Z-70.804
N240 G1 Z-72.804
N250 Z-78.5
N260 X125.6
N270 X128.428 Z-77.086
N280 GO Z-70.079
N290 X117.855
N300 G1 Z-72.079
N310 Z-78.5
N320 X122.127
N330 X124.956 Z-77.086
N340 GO Z-70.
N350 X113.982
```

Source: R. Wdowik's master thesis

## **Dialog Programming**

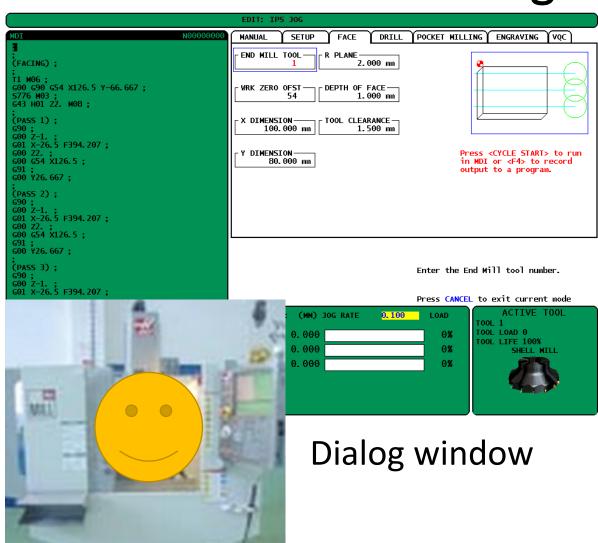

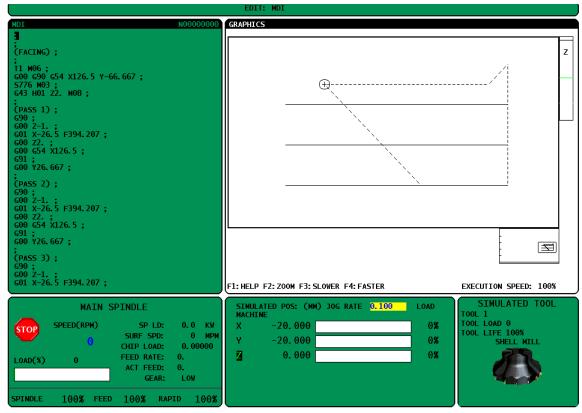

window Simulation

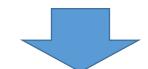

Testing the program and start of machining

# The examples of controllers which allow to use dialog windows for workshop programming

- Heidenhain
- Sinumerik
- Haas
- Fanuc
- Etc.

Sometimes producers of CNC machine tools create their own dialog windows for specific controllers! It means that they are not the products of controller's producer!

Exemplary webpages of CNC controls producers

Downloads The Company Service Commercial network News P

Home > CNC - Numerical Control Systems > CNC for lathes > CNC 8065 T

#### CNC 8065 for lathes

Designed to control high-production turning centers, vertical lathes, slanted-bed lathes, parallel lathes, dual-turret (TT) lathes, lathes with several turrets and spindles and dual-purpose (mill-lathe) machines.

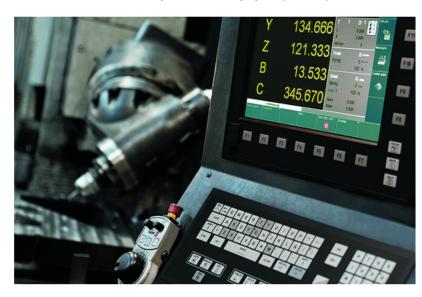

#### Ergonomic and robust design.

- . New line of keyboards with touch screen, integrated mouse and USB connector.
- Very visual browsing.
- . Mounting design and component technology that meets sealing standard IP65 (NEMA12).

#### High speed machining

- · Polynomial interpolation (splines) that provides an excellent part surface finish and high machining speed.
- · More accurate finish, adapting the machining conditions to the dynamics of the machine evaluating in advance the programmed tool path changes.
- · HSSA (High Speed Surface Accuracy) machining system that reduces mechanical strain on the machine and achieves smoother movements.

| More information                                                 |
|------------------------------------------------------------------|
| First name:                                                      |
|                                                                  |
| Company                                                          |
| Company:                                                         |
|                                                                  |
| E-mail *:                                                        |
|                                                                  |
| Country *:                                                       |
| Select country 🗸                                                 |
|                                                                  |
| Comment *:                                                       |
|                                                                  |
|                                                                  |
|                                                                  |
|                                                                  |
| 10                                                               |
| * Required fields                                                |
| I would like to receive updates on FAGOR     Automation by email |
| I have read and accept the terms of use and privacy statement.   |

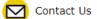

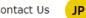

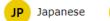

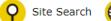

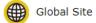

Home

Products

Service

Academy

Sustainability

Investors

About FANUC

HOME > Products > FA > CNC > FANUC CNC GUIDE / FANUC CNC Simulator

CNC Learning and Support Tool for Customization

FANUC CNC GUIDE **FANUC CNC Simulator** 

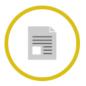

Product Brochures

**FANUC CNC** GUIDE / CNC Simulator (English | Chinese) (PDF file)

#### **FANUC CNC GUIDE**

FANUC CNC GUIDE is a PC software by which you can learn how to operate CNC, check the machining program, and confirm the operation of customization features.

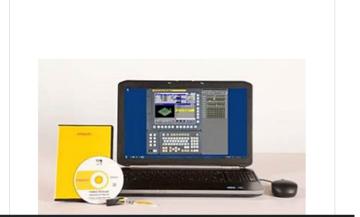

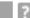

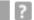

HOME | Products

Changes for the Better

Service

Solutions Resources Support News & Events About Us

Sign In

My Mitsubishi

Register with MEAU

Home > Support > Training > Educational Resources > CNC Simulators

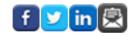

FontSize:

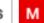

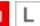

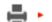

**PrintThisPage** 

#### ■ Training

- Calendars
- Class Offerings
- ► Certification Programs
- Workforce Development
- Educational Resources
  - ► CNC Simulators
  - ▶ PLC Simulators
  - VFD Simulators
  - ► Robot Simulators
  - ► Simulation Software
  - Demo Inquiry
- ▶ Online Training (e-Learning)
- Locations
- ▶ My Training Profile

#### **CNC Simulators**

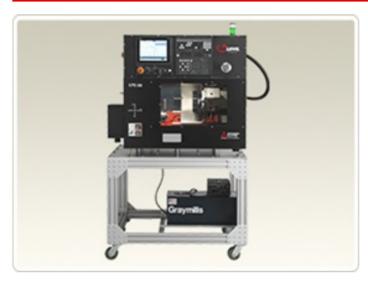

Mitsubishi Electric CNC simulators are designed to prepare the next generation of students and workers with the tools they need to succeed in the industrial automation industry. From desktop units to fully functional CNC mills and lathes, Mitsubishi Electric's broad offering of classroom simulators allow students the ability to develop practical skills in a safe manner. Students utilizing Mitsubishi Electric simulators will be trained on controls and programming methods common throughout the industrial automation industry, ensuring they are prepared to become valuable TEAM members and leaders in their respective fields.

- ▼ EDU M80 SIM ▼ EDU MILL NO-3D ▼ EDU MILL W-3D ▼ EDU PORTABLE MILL
- ▼ EDU PORTABLE LATHE

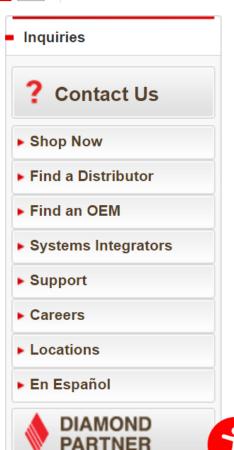

## The Examples of CAM or CAD/CAM Programs

More on: https://en.wikipedia.org/wiki/Computer-aided\_manufacturing

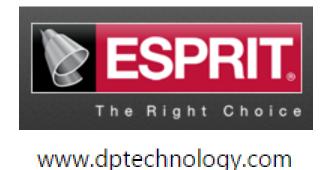

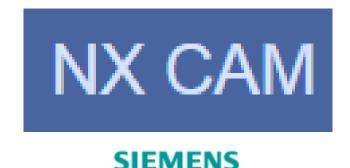

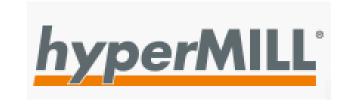

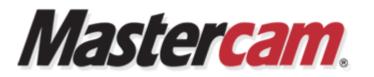

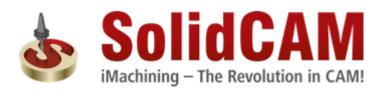

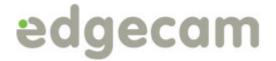

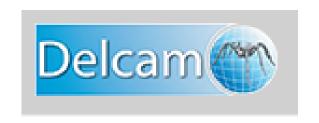

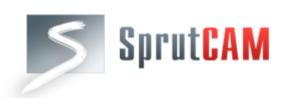

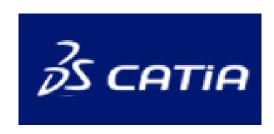

Registered Trademarks of Their Producers – here only for teaching

## Adventages and disadventages of programming methods

#### Method 1

#### **Direct programming:**

- A programmer decides about the structure of NC program
- A programmer uses the functions (e.g. G-codes) the way he/she wants
- The programmer has to know functions of CNC controller
- Time consuming
- Programming of complex parts (e.g. 5-axis machining) is difficult and time consuming
- Parametric programming is possible

## Method 2

#### **CAD/CAM programming:**

- The structure of NC program depends on postprocesor
- Changing G-codes in the final program is limited
- The programmer do not have to know G-codes if he/she has a good postprocesor
- The method is "fast" if the part is complex
- Programming of complex parts (e.g. 5axis machining) is possible

#### Method 3

#### **Workshop or PC dedicated programming:**

- The programmer do not have to know functions (G-codes) of CNC controller or this knowledge may be very limited (That's why this method is good for operators)
- Good for simple parts
- Programming is easy
- Programming of complex parts (e.g. 5axis machining) is possible if specific cycles are avaible

## How to define the directions?

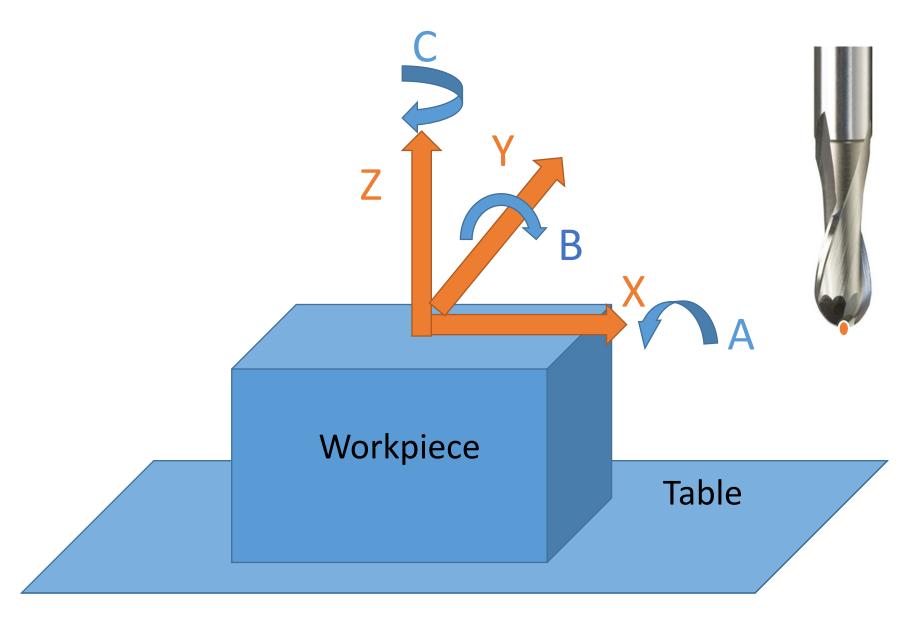

## GT10 (Haas)

Two linear axes

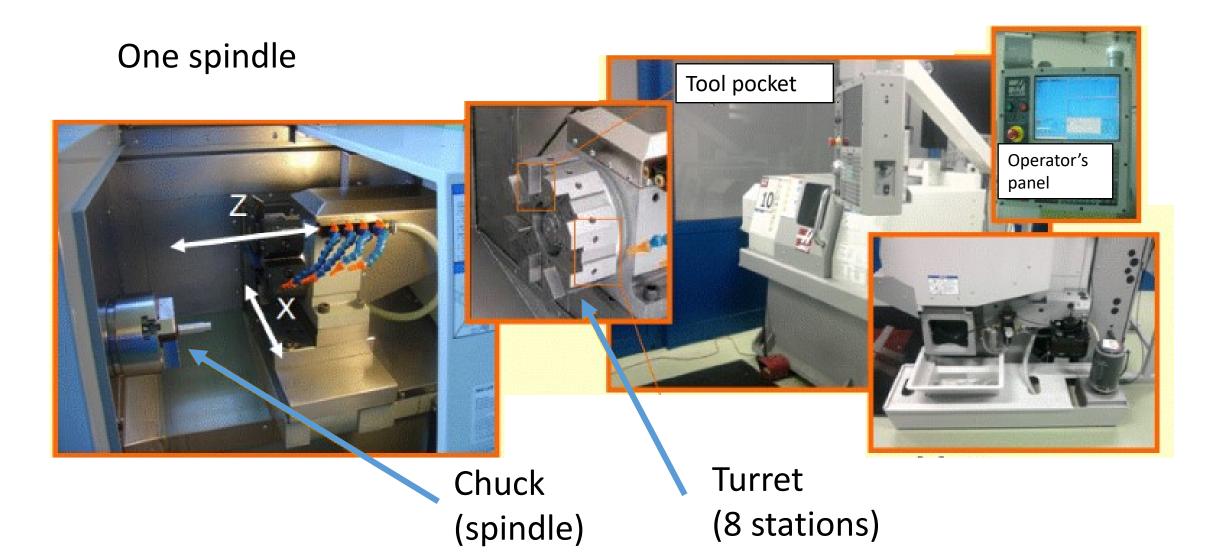

## **Ultrasonic 20 linear (Sauer)**

Three linear axes

Two rotational axes

One spindle

Two measuring heads

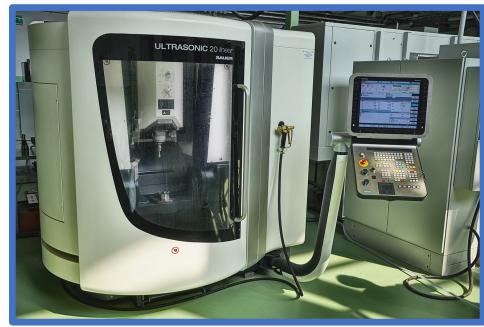

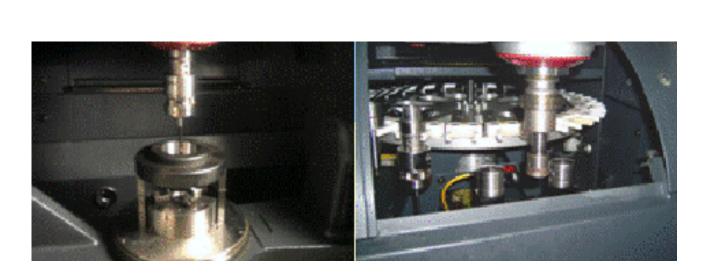

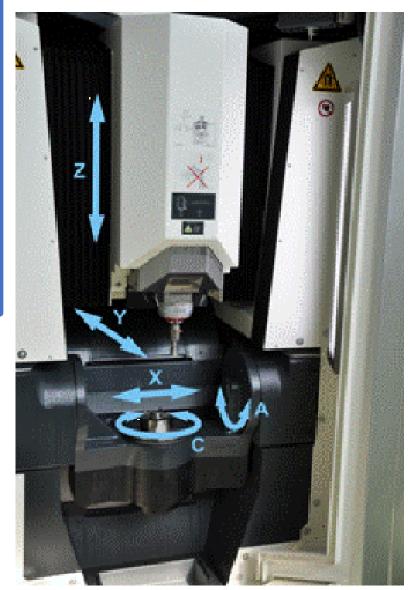

## FS 640 C CNC (Geibel&Hotz)

Three linear axes
One spindle
One roller dresser unit

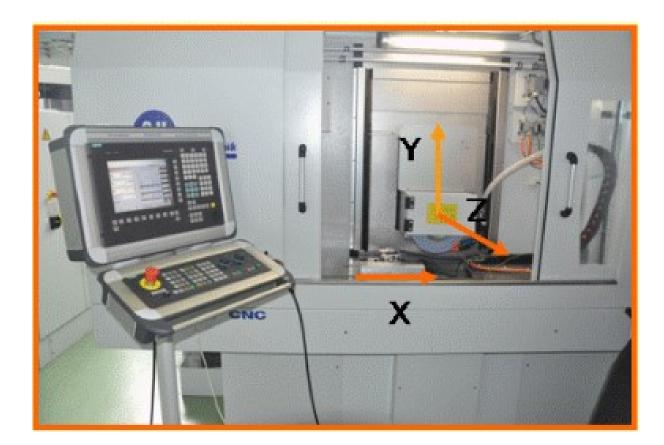

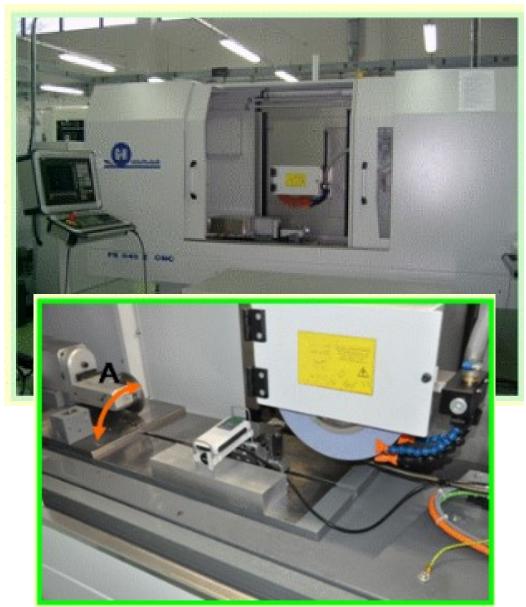

## Lasertec 20 linear (Sauer)

Three linear axes

Laser generator

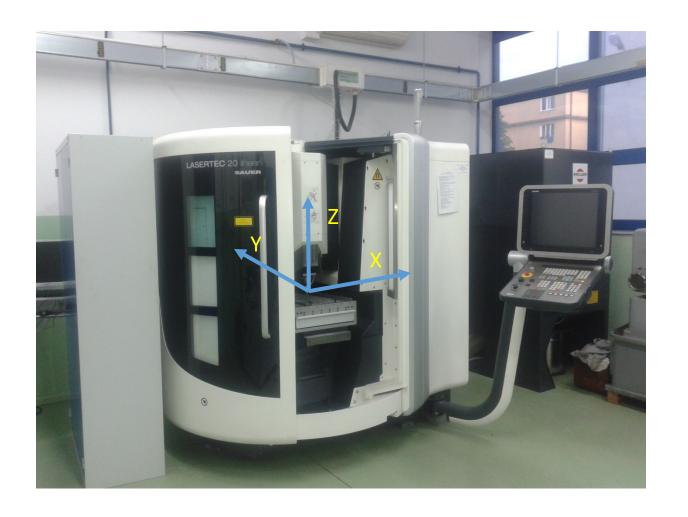

## Direct Programming The general structure of NC program

The program consists of blocks.

The block consists of words.

The word consists of an address and its value.

This is a program.

o1111

N10 G90 G54 G17

N11 T1 M6

N11 M98 P1112 L15

N12 M97 P1112 L15

N12 G0 X50. Y50.

N13 G0 Z0.

N14 G1 X68. Y45.

N15 M30 (The end of program)

N1112 G1 X50. Y20. F500.

N16 G1 G91 Z-1.

N17 M99

This is a block.

N10 G90 G54 G17

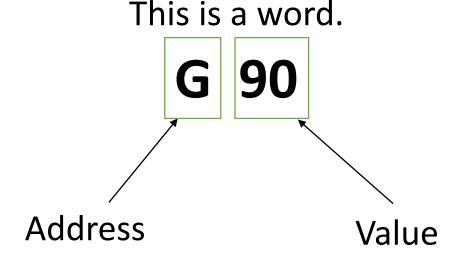

## This is a program.

o1111

N10 G90 G54 G17

N11 T1 M6

N11 M98 P1112 L15

N12 M97 P1112 L15

N12 G0 X50. Y50.

N13 G0 Z0.

N14 G1 X68. Y45.

N15 M30 (The end of program)

N1112 G1 X50. Y20. F500.

N16 G1 G91 Z-1.

N17 M99

The names of addresses (the names of codes):

- G preparatory codes,
- M miscellaneous codes,
- Address codes X, Y, Z, etc.,
- T, F, P, R other codes.

**G-codes** (preparatory codes) tell the CNC machine tool what type of action to do, e.g. do:

- rapid moves,
- move in a straight line or arc,
- set tool information,
- define axis beginning and ending positions,
- pre-set series of moves that bore a hole, cut a specific dimension, or a contour (canned cycles)\*

G-code commands are either modal or non-modal. A modal G-code stays in effect until the end of the program or until you command another G-code from the same group. A non-modal G-code affects only the line it is in; it does not affect the next program line.\*

<sup>\*</sup> Reference: <a href="www.haascnc.com">www.haascnc.com</a> (Haas Mill Operator's Manual)

The examples of G-codes:

```
GO – RAPID MOTION
```

G1 – LINEAR INTERPOLATION MOTION

G2/G3 – CIRCULAR INTERPOLATION MOTION

G17/G18/G19 – INTERPOLATION PLANE

G40/G41/G42 – CUTTER COMPENSATION COMMANDS

G90 – ABSOLUTE POSITIONING

G91 – INCREMENTAL POSITIONING

G94 – FEED PER MINUTE MODE

M-codes are miscellaneous machine commands that do not command axis motion. The format for an M-code is the letter M followed by digits; for example M03. Only one M-code is allowed per line of code in Haas controller but e.g. in the case of Sinumerik you can use several codes. All M-codes take effect at the end of the block in the case of Haas.\*

The examples of M-codes:

M2 OR M30 – END OF PROGRAM

M3 – SPINDLE ON (CW)

M8 – COOLANT ON

<sup>\*</sup> Reference: <a href="www.haascnc.com">www.haascnc.com</a> (Haas Mill Operator's Manual)

Other codes are machine commands that are used to set machining parameters, axes, values of parameters of cycles, etc.

The examples of other codes:

T1 – SETTING THE TOOL NUMBER 1
F500. – SETTING THE FEED 500 MM/MIN
S2000 – SETTING THE SPINDLE SPEED 2000 REV/MIN
X50. – SETTING THE AXIS POSITION 50
(DEPENDING ON THE DIMENSIONING **G90 OR G91**)

### Main program

Subprogram (External)

o1111 (The head block) N10 G90 G54 G17 o1112 (The head block) N11 T1 M6 N11 M98 P1112 L15 N10 G1 X50, Y20, F500, N12 M97 P1112 L15 • N12 G0 X50. Y50. N11 G1 G91 Z-1. N13 G0 Z0. N14 G1 X68. Y45. N15 M99 (The end of subprogram) N15 M30 (The end of program) N1112 G1 X50, Y20, F500, Subprogram N16 G1 G91 Z-1. (Internal) N17 M99 (The end of subprogram)

Simulation and software – webpages of selected producers

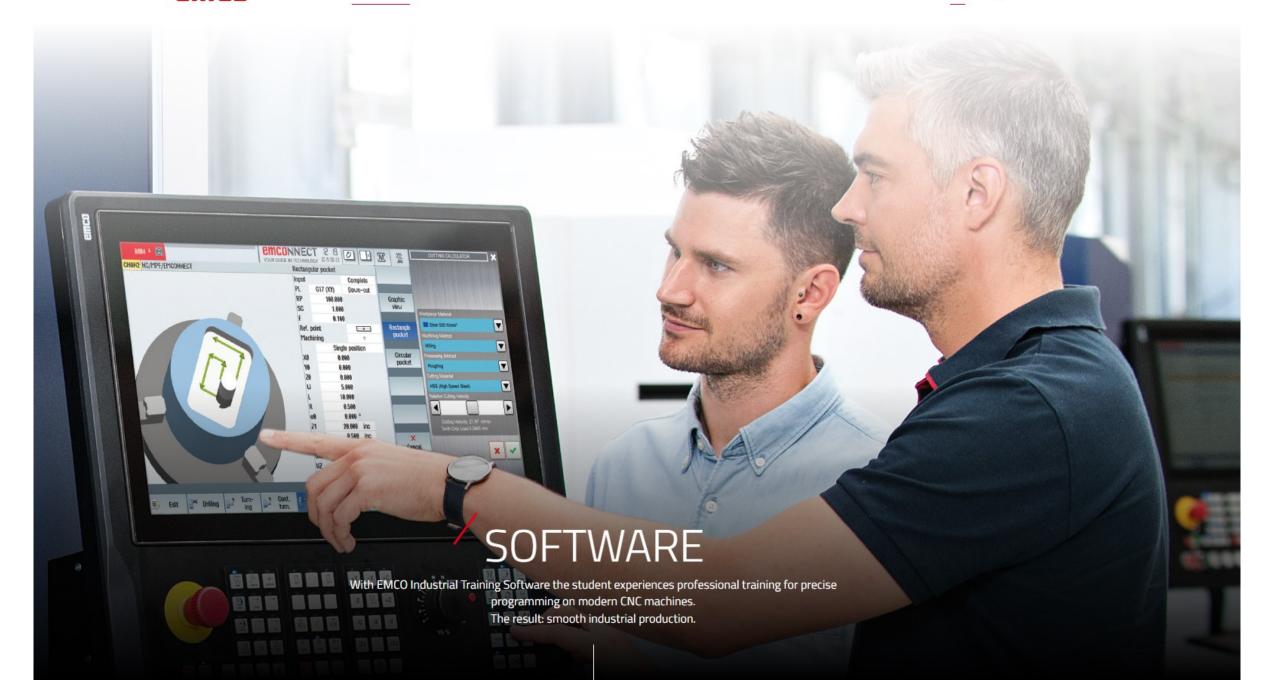

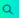

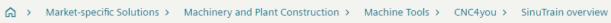

## SinuTrain for SINUMERIK Operate

Overview and version choice

SinuTrain for SINUMERIK Operate 4.95 is available!

Read more here:

SinuTrain for SINUMERIK Operate V4.95

The control identical programming station for production planning, CNC program creation, and training

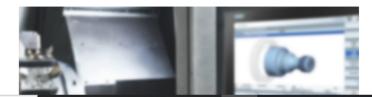

#### Overview

- CNC programming on the PC as on the CNC same operation and programming
- Work preparation even while the machine is still cutting: test, run in and simulate NC programs

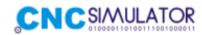

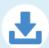

Download and install CNC Simulator Pro for Windows. See this page for what is needed to be able to run the program. Downloading and installing our software means that you agree to our license agreement.

Program name: CNC Simulator Pro

Version: **3.2.0.0**Variant: **STABLE** 

Microsoft .NET Framework: Version 4.5 or higher

Windows Version: 7 or higher (32 bit)

**DOWNLOAD** 

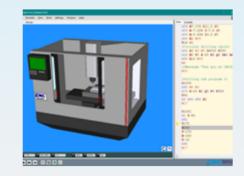

Program name: CNC Simulator Pro

Version: 4.0.0.0

Variant: PUBLIC BETA 2\* (Oct 22, 2021)

Microsoft .NET Framework: Version 4.8 or higher

Windows Version: 10 or higher (64 bit)

Video preview: CNC SIMULATOR PRO - YouTube

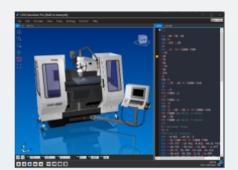

**DOWNLOAD** 

HOME

PRODUCTS

SOLUTIONS SE

SERVICES

**SUPPORT** 

COMPANY

## VERICUT 9.2.2 - Increase Productivity and Sustainability

Latest VERICUT Release

#### Release Notes

Download

9.2 Flyer Download

Download

Request Latest VERICUT Release

Request

Previous VERICUT Release

# CONTINUES OF THE PROPERTY OF THE PROPERTY OF T

#### Collision & Performance Improvements

VERICUT 9.2 brings significant speed increases and improved accuracy to collision checking and overall performance. Users gain substantial speed increases for deep concave collision penetration, turning operations (especially inside diameter work on large parts), and collision checking between highly detailed models such as those having high triangle counts. Simulate material removal at tight cutting resolutions up to 30% faster.

#### New 3DLive™ Interface

Simplify the VERICUT machine building process and create more realistic setups in a matter of seconds by importing 3DLive data. Import GDML format files containing 3D geometry, including colors for CNC machines, fixture components and cutting tool holders- along with kinematic information, travel limits, min/max feed rates for axes and initial machine position.

\*3DLive™ is a registered trademark of MachiningCloud, Inc.

Home Products Support & Services News & Events Videos Downloads Contact Us

Home > Products > NCSIMUL Machine > Challenges/Benefits | sitemap

polski

#### **NCSIMUL Machine**

#### The smart, high-performance CNC machining verification / simulation software experience

With over 20 years of R&D, the NCSIMUL G-code verification technology has become a combination of the **highest performance simulation software** available on the market and the standard for "ease of use" in today's software offerings.

Available for **turning**, **drilling**, **milling** (3 to 5 axis), **multi-tasking** or even more complex machining, NCSIMUL Machine is the most advanced machining verification software for simulating, verifying and optimizing CNC programs. Based on the **real characteristics of your CNC machine**, the result is a dynamic verification software that includes the exact environment for all machines, tools and materials.

"Countless man and machine hours are saved, since we don't have to verify step by step on the machine"

Dean Dancer, Manufacturing Manager at Hutchinson Inc.

While the practical interface demonstrates CNC collision detection using crisp 3D graphics in real time, the powerful attributes of the software provide **optimization** of cutting tool **feeds and speeds to reduce the parts' cycle time**.

Collaboration in the workshop is also possible thanks to an embedded function that generates **CNC technical documents**, which can be shared and reviewed, along with the simulation, on **NC SIMUL player**.

NCSIMUL Machine is available as a standalone software, scalable to your needs. It facilitates your CNC verification process and tightly integrates your IT system through **CAD/CAM interfaces**. One of the key benefits, for example, is that any existing CAM data can be seamlessly imported into the software, eliminating the need to rebuild tool libraries.

If your company runs CNC machines, such as 5-axis or more complex machines, seriously consider NCSIMUL Machine to save time and money with better quality results:

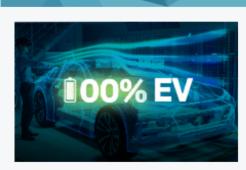

Part of 100%EV

Discover our holistic approach to eMobility

PLUG IN TO PROGRESS

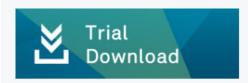

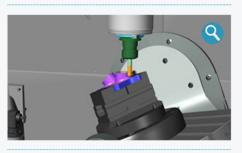

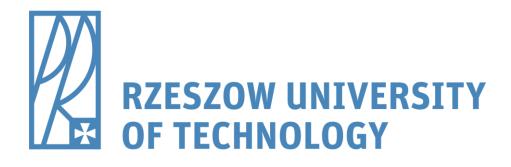

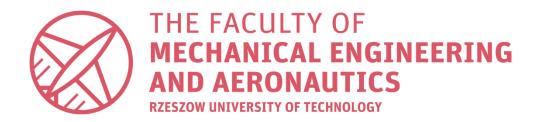

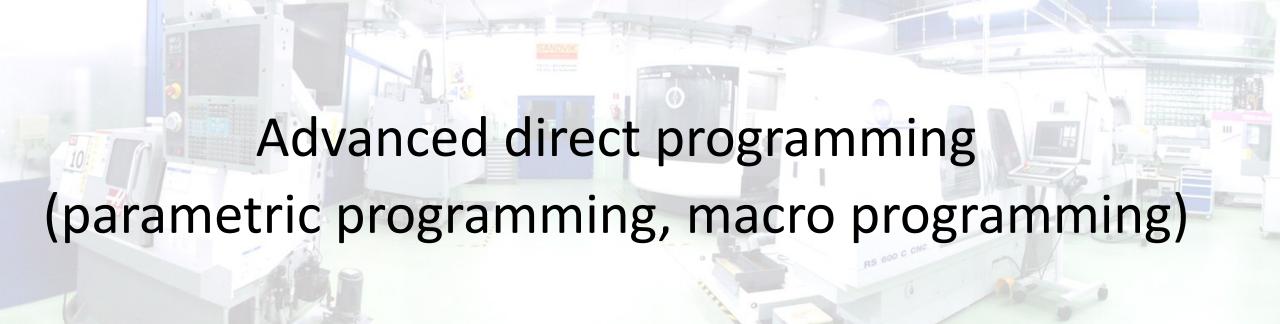

## **Direct Programming**

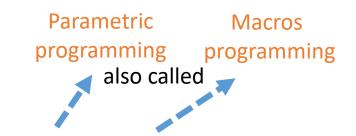

#### Simple programming

It uses simple G-codes (or other standard codes) and standard cycles manufactured by the producer of CNC controller

#### Advanced direct programming

It uses simple G-codes (or other standard codes) and standard cycles manufactured by the producer of CNC controller + advanced functions and instructions of CNC controller (VARIABLES, CONDITIONS, LOOPS, "JUMPS", REPETITIONS, ETC.)

**Drawing of a part** 

**Catalogues of cutting tools** 

Manuals of CNC controllers

Manuals of machine tools

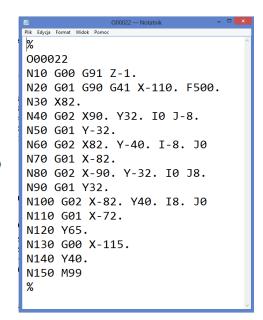

Sending or writing it in the memory of CNC controller

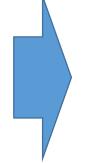

Testing program and starting production

Editing the NC programs or subprograms files

### Applications of parametric programming

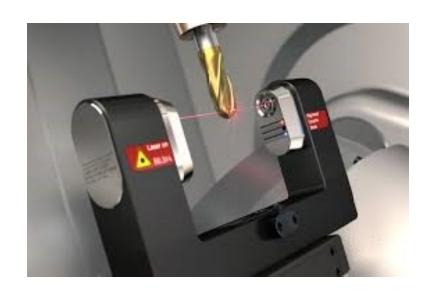

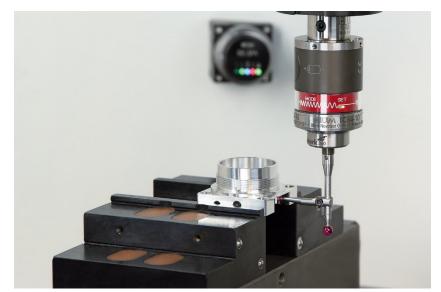

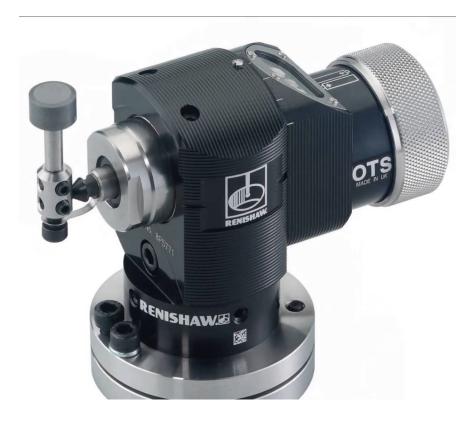

Programming of probes

### Applications of parametric programming

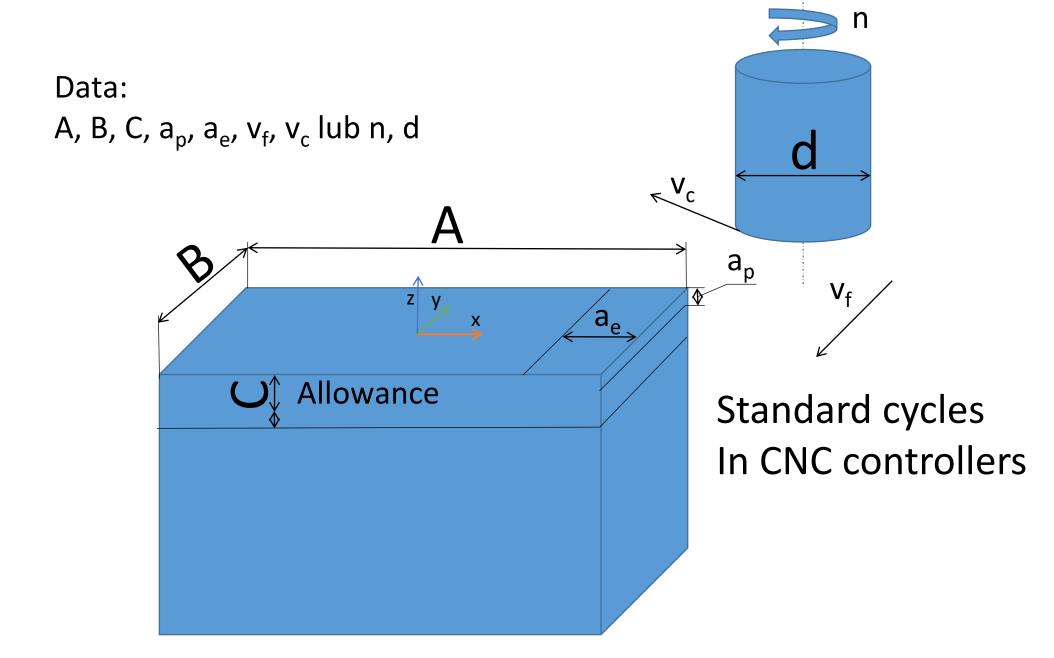

### Applications of parametric programming

$$#3 = sin(#2 + #1)$$

Calculations inside programs

## What does parametric programming mean?

- If you add:
- a) the variables, b) loops, c) conditional expressions, d) jumps

to the standard program (G-code) you can say that it is advanced direct programming (parametric programming, macros programming).

# The areas for using this type of programming

- Programming of special cycles dedicated for measuring probes
- Creating programs for parts which have the similar geometry
- Creating a standard cycles of machine controllers
- Setting and changing the tool offsets, work offsets, recording machine data
- Creating the programs for research activity
- For calculations

The types of variables:

- Local variables
- General purpose
- System variables

# **Examples of Macro Variables**

| Variables              | Usage                                        |
|------------------------|----------------------------------------------|
| #0                     | Not a number (read only)                     |
| #1-#33                 | Macro call arguments                         |
| #100-#155              | General-purpose variables saved on power off |
| #156-#199              | Used by the probe (if installed)             |
| #500-#549              | General-purpose variables saved on power off |
| #556-#599              | Probe calibration data (if installed)        |
| #600-#699              | General-purpose variables saved on power off |
| #700 <del>-</del> #749 | Hidden variables for internal use only       |
| #800-#999              | General-purpose variables saved on power off |

<sup>\*</sup> Reference: <a href="www.haascnc.com">www.haascnc.com</a> (Haas Mill Operator's Manual)

### Iteration/Looping (WHILE DO END)

Essential to all programming languages is the ability to execute a sequence of statements a given number of times or to loop through a sequence of statements until a condition is met. Traditional G coding allows this with the use of the L address. A subprogram can be executed any number of times by using the L address.

```
M98 P2000 L5;
```

This is limited since you cannot terminate execution of the subprogram on condition. Macros allow flexibility with the WHILE-DO-END construct. For example:

```
%
WHILE [<conditional expression>] DOn ;
<statements> ;
ENDn ;
%
```

<sup>\*</sup> Reference: <a href="www.haascnc.com">www.haascnc.com</a> (Haas Mill Operator's Manual)

#### **Conditional Expressions**

In the Haas control, all expressions set a conditional value. The value is either 0.0 (FALSE) or the value is nonzero (TRUE). The context in which the expression is used determines if the expression is a conditional expression. Conditional expressions are used in the IF and WHILE statements and in the M99 command. Conditional expressions can make use of Boolean operators to help evaluate a TRUE or FALSE condition.

The M99 conditional construct is unique to the Haas control. Without macros, M99 in the Haas control has the ability to branch unconditionally to any line in the current subprogram by placing a P code on the same line. For example:

```
N50 M99 P10;
```

branches to line N10. It does not return control to the calling subprogram. With macros enabled, M99 can be used with a conditional expression to branch conditionally. To branch when variable #100 is less than 10 we could code the above line as follows:

```
N50 [#100 LT 10] M99 P10;
```

In this case, the branch occurs only when #100 is less than 10, otherwise processing continues with the next program line in sequence. In the above, the conditional M99 can be replaced with

```
N50 IF [#100 LT 10] GOTO10;
```

<sup>\*</sup> Reference: <a href="www.haascnc.com">www.haascnc.com</a> (Haas Mill Operator's Manual)

| Function | Argument   | Returns         | Notes                               |
|----------|------------|-----------------|-------------------------------------|
| SIN[]    | Degrees    | Decimal         | Sine                                |
| cos[]    | Degrees    | Decimal         | Cosine                              |
| TAN[]    | Degrees    | Decimal         | Tangent                             |
| ATAN[]   | Decimal    | Degrees         | Arctangent Same as FANUC ATAN[]/[1] |
| SQRT[]   | Decimal    | Decimal         | Square root                         |
| ABS[]    | Decimal    | Decimal         | Absolute value                      |
| ROUND[]  | Decimal    | Decimal         | Round off a decimal                 |
| FIX[]    | Decimal    | Integer         | Truncate fraction                   |
| ACOS[]   | Decimal    | Degrees         | Arc cosine                          |
| ASIN[]   | Decimal    | Degrees         | Arcsine                             |
| #[]      | Integer    | Integer         | Variable Indirection                |
| DPRNT[]  | ASCII text | External Output |                                     |

<sup>\*</sup> Reference: <a href="www.haascnc.com">www.haascnc.com</a> (Haas Mill Operator's Manual)

#### **Logical Operators**

Logical operators are operators that work on binary bit values. Macro variables are floating point numbers. When logical operators are used on macro variables, only the integer portion of the floating point number is used. The logical operators are:

OR - logically OR two values together

XOR - Exclusively OR two values together

AND - Logically AND two values together

<sup>\*</sup> Reference: <a href="www.haascnc.com">www.haascnc.com</a> (Haas Mill Operator's Manual)

#### **Boolean Operators**

Boolean operators always evaluate to 1.0 (TRUE) or 0.0 (FALSE). There are six Boolean operators. These operators are not restricted to conditional expressions, but they most often are used in conditional expressions. They are:

- EQ Equal To
- NE Not Equal To
- GT Greater Than
- LT Less Than
- GE Greater Than or Equal To
- LE Less Than or Equal To

<sup>\*</sup> Reference: <a href="www.haascnc.com">www.haascnc.com</a> (Haas Mill Operator's Manual)

#### **Arithmetic Expressions**

An arithmetic expression is any expression using variables, operators, or functions. An arithmetic expression returns a value. Arithmetic expressions are usually used in assignment statements, but are not restricted to them.

Examples of Arithmetic expressions:

```
%
#101=#145*#30;
#1=#1+1;
X[#105+COS[#101]];
#[#2000+#13]=0;
```

\* Reference: <a href="www.haascnc.com">www.haascnc.com</a> (Haas Mill Operator's Manual)

## Examples of Macro Variables

| Variables              | Usage                                        |
|------------------------|----------------------------------------------|
| #0                     | Not a number (read only)                     |
| #1-#33                 | Macro call arguments                         |
| #100-#155              | General-purpose variables saved on power off |
| #156-#199              | Used by the probe (if installed)             |
| #500-#549              | General-purpose variables saved on power off |
| #556-#599              | Probe calibration data (if installed)        |
| #600-#699              | General-purpose variables saved on power off |
| #700 <del>-</del> #749 | Hidden variables for internal use only       |
| #800-#999              | General-purpose variables saved on power off |
|                        |                                              |

<sup>\*</sup> Reference: <a href="www.haascnc.com">www.haascnc.com</a> (Haas Mill Operator's Manual)

#### Chamfer milling – something more advanced and very interesting

Example of macro program

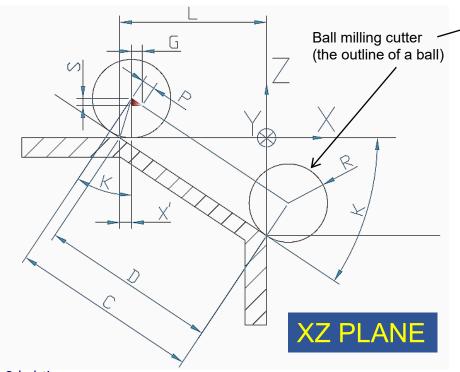

#### Calculations:

X'/R=TAN(K/2) --> X=R\*TAN(K/2)

 $x_{ns} = 0-L+X'=R*tan(K/2)-L-starting point in X axis$  $z_{ns}$ =R- starting point for machining in Z axis y<sub>ns</sub>=-R- starting point for machining in Y axis

 $x_{ne}$ =R\*COS(90-K)=R\*SIN(K)- the end point of machining in X axis  $z'_{ne}$ =R\*SIN(90-K)=R\*COS(K)- the end point of machining in Z axis

L/D=COS(K)--> D=L/COS(K)C=D+X'=L/COS(K) + R\*TAN(K/2)

S=P\*SIN(K) --> P=S/SIN(K) $G=P*COS(K) \longrightarrow P=G/COS(K)$ 

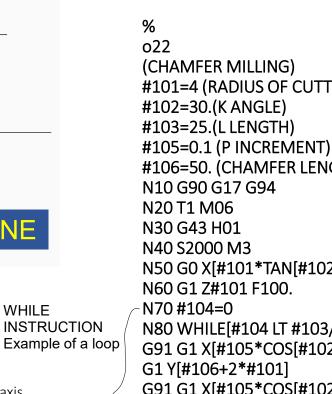

G1 Y-[#106+2\*#101] #104=#104+2\*#105

END1

%

N90 G0 Z100. N100 M30

WHILE

```
#106
                                    XZ PLANE
#101=4 (RADIUS OF CUTTER R)
#106=50. (CHAMFER LENGHT IN Y AXIS)
N50 G0 X[#101*TAN[#102/2]-#103] Z[#101+0.5] Y-#101
N80 WHILE[#104 LT #103/COS[#102]+#101*TAN[#102/2]] DO1
G91 G1 X[#105*COS[#102]] Z-[#105*SIN[#102]]
G91 G1 X[#105*COS[#102]] Z-[#105*SIN[#102]]
```

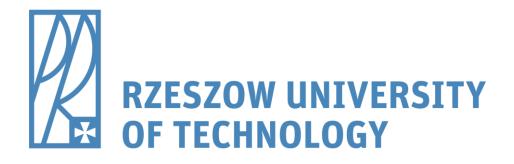

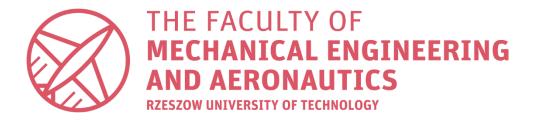

# Thank you for your attention

- dr inż. Roman Wdowik
- e-mail: rwdowik@prz.edu.pl